# 設定・運用・カスタマイズ

IdP, SP, DS に関する設定・運用・カスタマイズの各種情報についてまとめるページです。

Δ

本ページのIdPに関する記述は、特に注釈がなければ基本的にShibboleth IdPバージョン2に関するものです。Shibboleth IdP 3.x(IdPv3)の各種 情報に関して[はShibboleth IdP 3を](https://meatwiki.nii.ac.jp/confluence/display/GakuNinShare/Shibboleth+IdP+3)ご参照ください。

### 目次

- [IdP関連情報](#page-0-0) [Back-Channel設定](#page-0-1) ■ [Tomcat : clientAuth="want"の確認](#page-1-0) ■ [クライアント認証](#page-1-1) <sup>o</sup> [LDAP](#page-1-2) ■ LDAPプロキシサーバ: 複数台LDAPサーバ向けのLDAPプロキシサーバ設定方法 ■ [複数台LDAPサーバ向けの別の方法](#page-1-4) ■ [LDAPサーバにStartTLSを利用する方法\(LDAPサーバがCentOS 5の場合\)](#page-1-5)
	- [特定のSPへのアサーションを暗号化しない設定](#page-2-0)
	- o [IdPの認証画面に直接アクセスしたときのエラー表示追加方法](#page-3-0)
		- [例\) IdP 2.4.0デフォルトのlogin.jspをベースに上記内容を適用した場合](#page-3-1)
			- [SPを経由した場合の通常のIdP認証画面](#page-3-2)
			- [直接アクセスした場合のIdP認証画面](#page-4-0)
	- [特定のSPに対しePPNをNameIDに入れて送る設定方法](#page-4-1)
		- [attribute-resolver.xmlの設定](#page-4-2)
		- [attribute-filter.xmlの設定](#page-5-0)
	- [特定のSPに対しメールアドレスをNameIDに入れて送る設定方法](#page-5-1)
		- [attribute-resolver.xmlの設定](#page-5-2)
	- [attribute-filter.xmlの設定](#page-6-0)
	- [属性値生成](#page-6-1)
		- [同じ値が再割り当てされないeduPersonTargetedIDの生成方法](#page-6-2)
	- [Async SLO\(Asynchronous Single Logout\)の設定方法](#page-7-0)
		- [前提](#page-7-1) [IdPの設定](#page-8-0)
			- [メタデータへ<SingleLogoutService>を追加](#page-8-1)
			- [不足している設定の確認](#page-8-2)
		- [SPの設定](#page-9-0)
	- [SPに対してどのような属性が送出されるか確認する方法](#page-9-1)
	- [IdPの証明書更新の方法](#page-10-0)
	- o [IdPのトラストアンカーに必要なCA証明書を導入する方法](#page-10-1)
- [SP関連情報](#page-10-2)
	- <sup>o</sup> [Embedded DS](#page-10-3)
		- [特定の言語で表示する方法](#page-10-4)
		- [学認外のIdPを選択できるようにする方法](#page-10-5)
	- [サーバ証明書](#page-11-0)
		- [SAML 1のSPおよびSAML 2でBack-Channelを使用するSPの場合](#page-11-1)
	- [プロトコル](#page-11-2)
		- [DSを経由せず強制的に特定のIdPに遷移する方法](#page-11-3)
	- [オープンリダイレクタとなりうる問題の対処](#page-12-0)
	- [Shibboleth SP 2.5.0からの新機能](#page-12-1)
		- [WebアプリケーションのログアウトフローへのShibbolethログアウト処理の挿入](#page-12-2)
		- **[Attribute Checker Handler](#page-13-0)**
	- o [SSLアクセラレータを挟む構成に関する参考情報](#page-14-0)
	- [/Shibboleth.sso/の扱い](#page-15-0)
	- [メタデータ中の特定のIdPのみ利用を許可する方法](#page-15-1)
	- [SPの証明書更新の方法](#page-16-0)
	- o [SPのトラストアンカーに必要なCA証明書を導入する方法](#page-16-1)
	- [環境変数から直接属性値を取得する方法](#page-16-2)
		- [Apache以外の環境で属性値を取得する方法](#page-16-3)
- [DS関連情報](#page-17-0)  $O$  [PHP](#page-17-1)
	- [CentOS 5標準のphpパッケージを用いた場合に/WAYF/IDProviders.jsonにアクセスするとエラー](#page-17-2)
	- [PHP 5.3以降でのTimezoneに関するエラー](#page-17-3)

別ページの情報:

- [IdPClustering](https://meatwiki.nii.ac.jp/confluence/display/GakuNinShare/IdPClustering)
- [Shibboleth IdP 3](https://meatwiki.nii.ac.jp/confluence/display/GakuNinShare/Shibboleth+IdP+3)
- [SameSite cookieのIdP/SPへの影響について](https://meatwiki.nii.ac.jp/confluence/pages/viewpage.action?pageId=53481730)
- <span id="page-0-1"></span><span id="page-0-0"></span>● [DNSの委任\(delegation\)を用いたDSの広域分散](https://meatwiki.nii.ac.jp/confluence/pages/viewpage.action?pageId=11043409)

# Back-Channel設定

#### <span id="page-1-0"></span>Tomcat : clientAuth="want"の確認

「技術ガイド > IdPセッティング > サーバ証明書の設定 > [Back-Channelの設定](https://meatwiki.nii.ac.jp/confluence/pages/viewpage.action?pageId=12158421#id-%E3%82%B5%E3%83%BC%E3%83%90%E8%A8%BC%E6%98%8E%E6%9B%B8%E3%81%AE%E8%A8%AD%E5%AE%9A%28IdP%29-back-channel)」の「2.SOAP設定」でserver.xmlに clientAuth="want" と設定してい る部分があります。学認推奨値は一貫して want ですが[、Shibboleth開発元\(Shibboleth Wiki\)](https://wiki.shibboleth.net/confluence/display/SHIB2/IdPApacheTomcatPrepare#IdPApacheTomcatPrepare-SupportingSOAPEndpoints)では clientAuth="true" と指示されていた期間がありま した(正確な時期は不明ですが2012年6月より前)。もしShibboleth Wikiの情報でIdPを構築された方は、Tomcatの設定ファイルserver.xmlの設定値を 今一度確認することをおすすめします。

#### <span id="page-1-1"></span>クライアント認証

Back-ChannelでSPからクライアント認証を受け付けるときに、クライアント証明書のExtenededKeyUsageにclientAuth(TLS Web Client Authentication)なしの証明書が用いられる可能性を考慮して設定を行なうことを推奨します。例えば、[UPKIのサーバ証明書プロジェクトで](https://upki-portal.nii.ac.jp/docs/odcert)発行された サーバ証明書には、通常はclientAuth(TLS Web Client Authentication)がありません。

SPが下記の証明書を用いてBack-Channel接続を行ってきた場合にIdPがSPのクライアント認証を受け付けずにエラーとする実装があるようです。

\$ openssl x509 -in sp-certificate.pem -noout -text | grep -A 1 'X509v3 Extended Key Usage:' X509v3 Extended Key Usage: TLS Web Server Authentication

- clientAuth(TLS Web Client Authentication) なし
- serverAuth(TLS Web Server Authentication) あり

### <span id="page-1-2"></span>LDAP

<span id="page-1-3"></span>LDAPプロキシサーバ : 複数台LDAPサーバ向けのLDAPプロキシサーバ設定方法

IdPから複数台のLDAPサーバの情報を参照するために使用するLDAPプロキシサーバ設定方法を資料にまとめました。各LDAPサーバとLDAPプロキシ間は LDAPS接続またはStartTLS接続をするものとします。詳細は[PDF資料](https://meatwiki.nii.ac.jp/confluence/download/attachments/10226458/ldapproxy.pdf?version=1&modificationDate=1434101130000&api=v2)をご参照ください。

プロキシサーバを構築する際、ログイン画面で入力するID(Shibboleth内部ではprincipalと表現されます)について、同一のIDが複数のLDAP Δ ツリー上に存在しないことを確認してください。そうでなければ属性取得で問題が発生します。uidがこの条件を満たさない場合は、メールア ドレスや学籍番号・教職員番号等他のLDAP属性を使うことを検討してください。

#### <span id="page-1-4"></span>複数台LDAPサーバ向けの別の方法

内容の異なる複数のLDAPツリーを横断的に検索するlogin.configの例は[Shibboleth Wiki:IdPAuthUserPassの"Stacking Login Modules"の項](https://wiki.shibboleth.net/confluence/display/SHIB2/IdPAuthUserPass#IdPAuthUserPass-StackingLoginModules)にあります。 この場合、attribute-resolver.xmlでは2つのLDAP DataConnectorを定義し両方をDependencyに記述してください。

前項と同様、同一のIDが2つのLDAPツリー上に存在すると問題になりますので、uidがこの条件を満たさない場合は他のLDAP属性をID Λ (principal)として使うようにしてください。

<span id="page-1-5"></span>LDAPサーバにStartTLSを利用する方法(LDAPサーバがCentOS 5の場合)

CentOS 5標準のopenldap-serversパッケージでLDAPサーバを構築した環境において、IdPからLDAPサーバにStartTLSで接続する設定について記載しま す。

LDAPサーバはホスト名 ldaptest1.gakunin.nii.ac.jp として説明します。 [LDAPプロキシサーバ : 複数台LDAPサーバ向けのLDAPプロキシサーバ設定方](https://meatwiki.nii.ac.jp/confluence/pages/viewpage.action?pageId=10226458#id-%E8%A8%AD%E5%AE%9A%E3%83%BB%E9%81%8B%E7%94%A8%E3%83%BB%E3%82%AB%E3%82%B9%E3%82%BF%E3%83%9E%E3%82%A4%E3%82%BA-LDAP%E3%83%97%E3%83%AD%E3%82%AD%E3%82%B7%E3%82%B5%E3%83%BC%E3%83%90:%E8%A4%87%E6%95%B0%E5%8F%B0LDAP%E3%82%B5%E3%83%BC%E3%83%90%E5%90%91%E3%81%91%E3%81%AELDAP%E3%83%97%E3%83%AD%E3%82%AD%E3%82%B7%E3%82%B5%E3%83%BC%E3%83%90%E8%A8%AD%E5%AE%9A%E6%96%B9%E6%B3%95) [法](https://meatwiki.nii.ac.jp/confluence/pages/viewpage.action?pageId=10226458#id-%E8%A8%AD%E5%AE%9A%E3%83%BB%E9%81%8B%E7%94%A8%E3%83%BB%E3%82%AB%E3%82%B9%E3%82%BF%E3%83%9E%E3%82%A4%E3%82%BA-LDAP%E3%83%97%E3%83%AD%E3%82%AD%E3%82%B7%E3%82%B5%E3%83%BC%E3%83%90:%E8%A4%87%E6%95%B0%E5%8F%B0LDAP%E3%82%B5%E3%83%BC%E3%83%90%E5%90%91%E3%81%91%E3%81%AELDAP%E3%83%97%E3%83%AD%E3%82%AD%E3%82%B7%E3%82%B5%E3%83%BC%E3%83%90%E8%A8%AD%E5%AE%9A%E6%96%B9%E6%B3%95) の「LDAPサーバ設定(ldaptest1)」を参考に /etc/openldap/slapd.conf の設定を行ってください。この説明で利用する証明書の情報は「LDAPサーバ 設定(ldaptest1)」の設定に準じます。

IdPでは login.config , attribute-resolver.xml には下記の設定を行います。LDAPサーバのCA証明書は /etc/pki/tls/certs/gakuninca.pem として配 置しています。

#### /opt/shibboleth-idp/conf/login.config の設定

```
 ShibUserPassAuth {
       edu.vt.middleware.ldap.jaas.LdapLoginModule required
          ldapUrl="ldap://ldaptest1.gakunin.nii.ac.jp"
          baseDn="dc=nii,dc=ac,dc=jp"
         userFilter="uid={0}'
          subtreeSearch="true"
          tls="true"
          sslSocketFactory="{trustCertificates=file:/etc/pki/tls/certs/gakuninca.pem}"
            ← TLSを有効にし、CA証明書を設定します
\ddot{i} }
```
/opt/shibboleth-idp/conf/attribute-resolver.xml の設定

```
 <resolver:DataConnector id="myLDAP" xsi:type="dc:LDAPDirectory"
        ldapURL="ldap://ldaptest1.gakunin.nii.ac.jp"
       baseDN="dc=nii,dc=ac,dc=jp"
       principal="cn=Directory Manager,dc=nii,dc=ac,dc=jp"
      principalCredential="***************"
      useStartTLS="true">
         ← StartTLSを有効にします
       <dc:FilterTemplate>
            <![CDATA[
                (uid=$requestContext.principalName)
            ]]>
       </dc:FilterTemplate>
        <dc:StartTLSTrustCredential xsi:type="security:X509Filesystem" xmlns:security="urn:mace:shibboleth:2.0:security" id="MyCredenti
al">
            <security:Certificate>/etc/pki/tls/certs/gakuninca.pem</security:Certificate>
        </dc:StartTLSTrustCredential>
         ← CA証明書を設定します
  \langle/resolver:DataConnector>
```
# <span id="page-2-0"></span>特定のSPへのアサーションを暗号化しない設定

学認では技術運用基準として、アサーション(IdPで生成した利用者の属性等の情報)をSPに送る際には暗号化すべき(SHOULD)であると定めています(\*1) が、Google AppsやOffice 365などのように暗号化したアサーションを受け付けないSPも存在します。Shibboleth IdPのデフォルトの挙動は、全てのSP に対して送信するアサーションを暗号化するようになっていますので、そのような特定のSPに対して送信するアサーションを暗号化しないように設定す る方法を以下に記載します。

● (\*1) [学認技術運用基準 \(2017年3月13日現在バージョン2.2\)](https://www.gakunin.jp/?action=pages_view_main&active_action=repository_view_main_item_detail&item_id=216&item_no=1&page_id=85&block_id=227)

```
2.2) 認証応答
(...略...)さらに、認証アサーションに対して、暗号化をすべきである。
```
relying-party.xmlの<DefaultRelyingParty>の下に次のように特定のSPに対する設定を追加します。SPのentityID の部分と IdPのentityID の部分を適切 に置き換えてください。また、<RelyingParty>内の設定内容(子要素)はIdPにより異なりますので、既存の<DefaultRelyingParty>の子要素をコピーし て挿入し、encryptAssertionsおよびencryptNameIdsを"never"に変更するようにしてください。

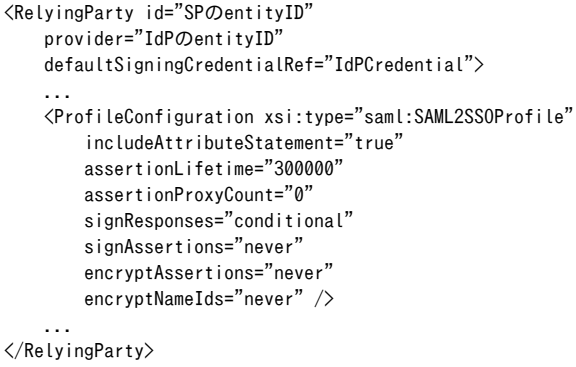

- 参考情報
	- 情報元: <https://www.gakunin.jp/ml-archives/upki-fed/msg00615.html> 特定のSPへのアサーションを暗号化しないことに関するポリシーの議論: <http://marc.info/?t=136497370800001&r=1&w=2>

# <span id="page-3-0"></span>IdPの認証画面に直接アクセスしたときのエラー表示追加方法

IdPの認証画面でユーザが遭遇するエラーの一般的なものとして、SPを経由せずにブックマーク、履歴、戻るボタン等からIdPの認証画面に直接アクセス してしまうというものがあります。

idp.warに含まれるlogin.jspを後述の通り修正することで、SPを経由せずにIdPの認証画面に直接アクセスした場合はエラーを表示させることができま す。

login.jspに以下の内容を追記します。

```
<%@ page import="edu.internet2.middleware.shibboleth.idp.util.HttpServletHelper" %>
<%@ page import="org.opensaml.util.storage.StorageService" %>
<%@ page import="edu.internet2.middleware.shibboleth.idp.authn.LoginContext" %>
<%
   StorageService storageService = HttpServletHelper.getStorageService(application);
  LoginContext loginContext = HttpServletHelper.getLoginContext(storageService,application, request);
%>
<% if (loginContext == null) {%>
  <!-- エラー時に表示するメッセージ等をここに記載します。以下はエラーメッセージの例です。 -->
  <p><font color="red">Error:</font> Direct access to this page is not supported.</p>
<% } else { %>
   <!-- 認証画面のログインフォーム部分等のエラー時に表示させたくない部分をこちらに記載します。 -->
```
<% } %>

#### <span id="page-3-1"></span>例) IdP 2.4.0デフォルトのlogin.jspをベースに上記内容を適用した場合

<span id="page-3-2"></span>SPを経由した場合の通常のIdP認証画面

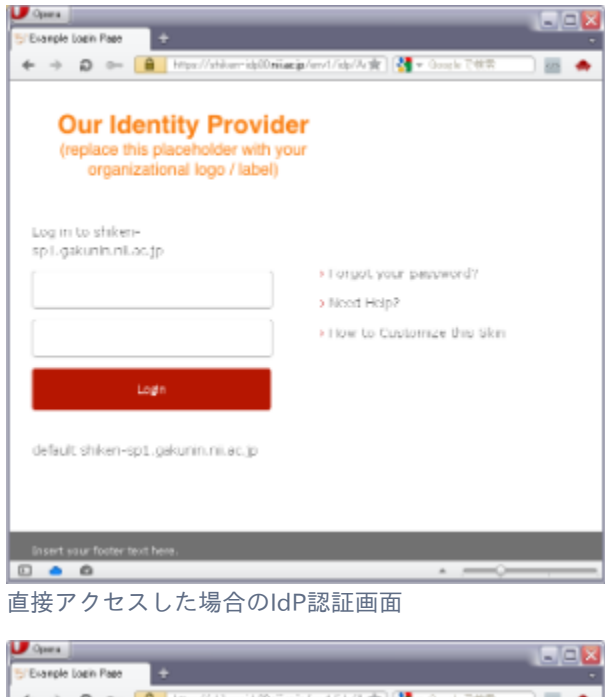

<span id="page-4-0"></span>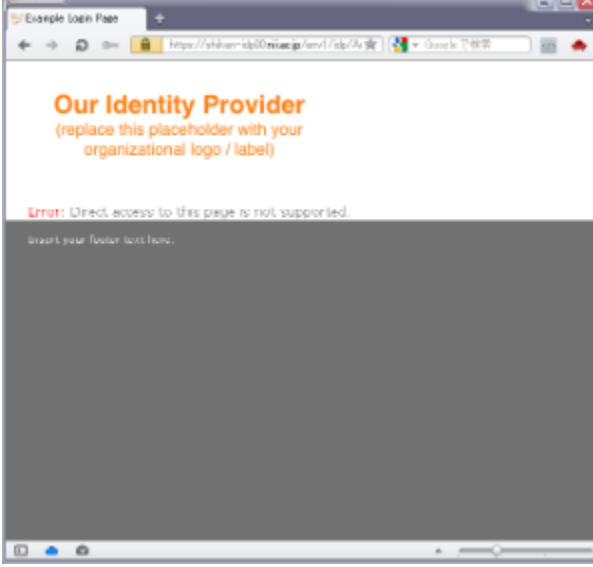

参考:<https://wiki.shibboleth.net/confluence/display/SHIB2/IdPAuthUserPassLoginPage#IdPAuthUserPassLoginPage-DirectLoginPageAccess>

# <span id="page-4-1"></span>特定のSPに対しePPNをNameIDに入れて送る設定方法

これまで学認では、ユーザに関する情報は属性(Attribute)としてIdPからSPへ渡すものとして説明してきましたが、非ShibbolethのSP側SAML実装では、 属性ではなくNameIDというものを介してユーザ識別子を渡すように要求するものがあります。つまり、通常のePPN等属性を介した受け渡しではうまく 機能しません。

このようなSPに対してeduPersonPrincipalName(ePPN)属性の値をNameIDに入れて渡す方法を書きます。

ePPNを例としていますが、生のuidやその他の識別子を送る場合も基本的には同じです。グローバルな設定とするのではなく、個々のSPに対してフィル タ設定を行なってください。

なお、入れ物(ePPN属性として送るかNameIDとして送るか)が異なるだけで、ePPNを送るという行為には違いがありません。個人情報の取り扱いは くれぐれも慎重にお願いします。

(NameIDを暗号化する設定項目があったりもしますので厳密には異なる場合がありますが、暗号化を1回かけるか2回かけるか程度の違いです)

なお、デフォルト設定ではNameIDには何も入らないということではなく、transientIdというものが入って受け渡されます。transientIdは、いわゆるIdP におけるセッションIDのようなもので、IdPで認証するたびに異なるIDが割り当てられます。 主に、SP側でのインシデント対応時のユーザ特定に用いられます。(電子ジャーナルなど、SP側でユーザを識別していない場合の話で、特定のためには IdP側の協力が必要です。)

#### <span id="page-4-2"></span>attribute-resolver.xmlの設定

NameIDとしてePPNを生成するAttributeDefinition(id=nameIdEPPN)をattribute-resolver.xmlへ追加します。

```
 <resolver:AttributeDefinition id="nameIdEPPN" xsi:type="Template"
                            xmlns="urn:mace:shibboleth:2.0:resolver:ad">
     <resolver:Dependency ref="eduPersonPrincipalName"/>
     <resolver:AttributeEncoder xsi:type="SAML2StringNameID"
                             xmlns="urn:mace:shibboleth:2.0:attribute:encoder"
                             nameFormat="urn:oid:1.3.6.1.4.1.5923.1.1.1.6" />
     <Template>
         <![CDATA[
             ${eduPersonPrincipalName}@<スコープ>
         ]]>
     </Template>
     <SourceAttribute>eduPersonPrincipalName</SourceAttribute>
\langle/resolver:AttributeDefinition\rangle
```
### <span id="page-5-0"></span>attribute-filter.xmlの設定

例えば、entityID="https://example.org/shibboleth-sp" のSPに対しNameIDとしてePPNを送出するには、下記の設定をattribute-filter.xmlに追加しま す。

※学認ガイドに従って構築されたIdPでは、通常NameIDにはtransientIdが使われており、デフォルトで全てのSPに対してこのNameIDが送出される設定 になっています。1つのアサーションに複数のNameIDを入れることはできないため、下記にはtransientIdのNameIDを送出させないための設定が入って います。

```
 <afp:AttributeFilterPolicy id="PolicyforExampleOrg" xmlns:afp="urn:mace:shibboleth:2.0:afp">
     <afp:PolicyRequirementRule xsi:type="basic:AttributeRequesterString"
         value="https://example.org/shibboleth-sp" />
    \langleafp:AttributeRule attributeID="transientId">
         <afp:DenyValueRule xsi:type="basic:ANY" />
     </afp:AttributeRule>
     <afp:AttributeRule attributeID="nameIdEPPN">
         <afp:PermitValueRule xsi:type="basic:ANY" />
     </afp:AttributeRule>
 </afp:AttributeFilterPolicy>
```
idやvalueはSP毎に変わりますので、下表を参考に各SPに合わせて設定してください。

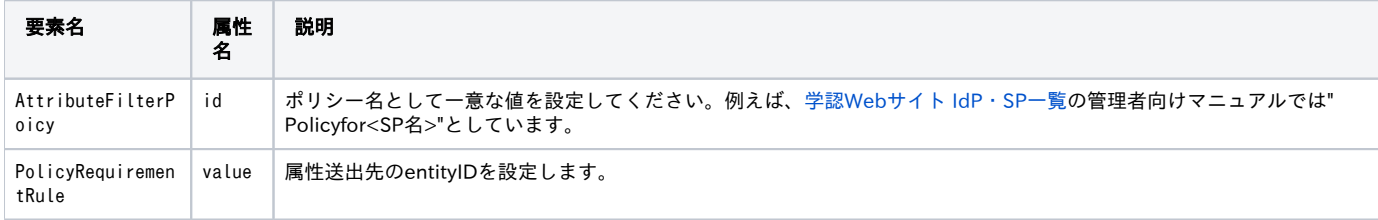

IdPにてNameIDを暗号化する設定にしている場合、上記設定だけではうまく連携できない可能性があります。その場合は、[特定のSPへのア](#page-2-0) [サーションを暗号化しない設定を](#page-2-0)参考に、encryptAssertionsは<DefaultRelyingParty>の設定を引き継ぎ、encryptNameIdsだけを"never"に変 更してください。

## <span id="page-5-1"></span>特定のSPに対しメールアドレスをNameIDに入れて送る設定方法

基本的な方法はePPNをNameIDに入れて送る場合と同じです。

#### <span id="page-5-2"></span>attribute-resolver.xmlの設定

∧

NameIDとしてメールアドレスを生成するAttributeDefinition(id=nameIdEmail)をattribute-resolver.xmlへ追加します。

```
 <resolver:AttributeDefinition id="nameIdEmail" xsi:type="Simple"
                            xmlns="urn:mace:shibboleth:2.0:resolver:ad"
                           sourceAttributeID="mail">
      <resolver:Dependency ref="myLDAP" />
      <resolver:AttributeEncoder xsi:type="SAML2StringNameID" xmlns="urn:mace:shibboleth:2.0:attribute:encoder"
                  nameFormat="urn:oasis:names:tc:SAML:1.1:nameid-format:emailAddress" />
\langle/resolver:AttributeDefinition\rangle
```
### <span id="page-6-0"></span>attribute-filter.xmlの設定

例えば、entityID=["https://example.org/shibboleth-sp"](https://example.org/shibboleth-sp) のSPに対しNameIDとしてメールアドレスを送出するには、下記の設定をattribute-filter.xmlに 追加します。

```
 <afp:AttributeFilterPolicy xmlns:afp="urn:mace:shibboleth:2.0:afp">
     <afp:PolicyRequirementRule xsi:type="basic:AND">
         <basic:Rule xsi:type="basic:AttributeRequesterString" value="https://example.org/shibboleth-sp" />
        \Diamondbasic:Rule xsi:type="basic:PrincipalNameString" value="test001" />
     </afp:PolicyRequirementRule>
     <afp:AttributeRule attributeID="transientId">
         <afp:DenyValueRule xsi:type="basic:ANY" />
     </afp:AttributeRule>
     <afp:AttributeRule attributeID="nameIdEmail">
         <afp:PermitValueRule xsi:type="basic:ANY" />
     </afp:AttributeRule>
 </afp:AttributeFilterPolicy>
```
idやvalueはSP毎に変わりますので、下表を参考に各SPに合わせて設定してください。

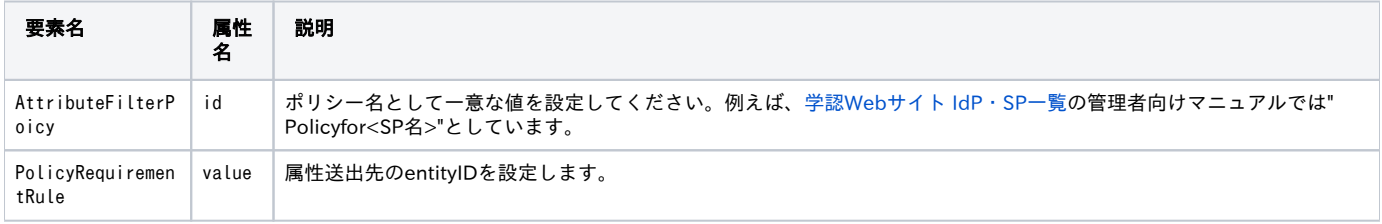

IdPにてNameIDを暗号化する設定にしている場合、上記設定だけではうまく連携できない可能性があります。その場合は、[特定のSPへのア](#page-2-0) [サーションを暗号化しない設定を](#page-2-0)参考に、encryptAssertionsは<DefaultRelyingParty>の設定を引き継ぎ、encryptNameIdsだけを"never"に変 更してください。

### <span id="page-6-1"></span>属性値生成

Λ

#### <span id="page-6-2"></span>同じ値が再割り当てされないeduPersonTargetedIDの生成方法

IdPv3でも同様の方法で可能ですが、attribute-resolver.xmlがsaml-nameid.propertiesを参照するようになっている場合は、ソース属性名の変 Λ 更はsaml-nameid.propertiesの該当箇所の修正で対処してください。

eduPersonTargetedID(ePTID)を生成するときにLDAP上の属性としてuidを代表とした属性値が利用されますが、これらの属性値では再割り当ての問題が あります。例えばuidとして test001 を使っていた人が異動になり、さらに年月が経って同じuidを使いたいという人が現われた場合にはそのまま割り当 ててしまうことはできません。これはSP側で uid=test001 という属性値を基に生成されたePTIDで個人を識別していた場合に、再割り当て前の人物と、 再割り当て後の人物を区別できず同一人物とみなして再割り当て前のアカウントの情報を利用してしまうこと(当人が意図しないなりすまし)が起こる ためです。

ePTIDでStoredIDを利用している場合には失効処理を行うことで新しいePTIDを生成することができることから、再割り当てされる属性値をソースとし た上で再割り当て時に失効することでも対処可能です。今回は別の方法として、uidの付加情報としてLDAPエントリの作成時間(createTimestamp)を加 えた値をソースとしてePTIDを生成する方法を調査しました。例えば <uid>-<createTimestamp> のように2つの属性値をハイフンでつなげて test001- 20130314110740Z といった値をソースとしてePTIDを生成すれば、uid再割り当てごとの失効処理が不要となります。ただし、再割り当ての際に必ず 「作成時間」が変更されるようにアカウント作成処理をすることが前提となります。(LDAPエントリを再利用するような運用ではcreateTimestampが変 更されない可能性があります)

下記ではLDAP上のuidとcreateTimestampをソースとしたePTIDの生成例をご紹介いたします。ComputedIDをベースに設定方法を紹介していますが、 StoredIDの場合も同様です。

eduPersonTargetedIDのAttributeDefinitionはデフォルトのままで利用可能です。

```
 <!-- Attribute Definition for eduPersonTargetedID -->
 <resolver:AttributeDefinition id="eduPersonTargetedID" xsi:type="SAML2NameID" xmlns="urn:mace:shibboleth:2.0:resolver:ad"
    nameIdFormat="urn:oasis:names:tc:SAML:2.0:nameid-format:persistent"
     sourceAttributeID="computedID">
     <resolver:Dependency ref="computedID" />
    <resolver:AttributeEncoder xsi:type="SAML1XMLObject" xmlns="urn:mace:shibboleth:2.0:attribute:encoder"
             name="urn:oid:1.3.6.1.4.1.5923.1.1.1.10" />
    <resolver:AttributeEncoder xsi:type="SAML2XMLObject" xmlns="urn:mace:shibboleth:2.0:attribute:encoder"
            name="urn:oid:1.3.6.1.4.1.5923.1.1.1.10" friendlyName="eduPersonTargetedID" \langle \rangle </resolver:AttributeDefinition>
```
Template Attribute Definitionで uid-createTimestamp の文字列を返すAttributeDefinitionを定義して、ComputedID用DataConnectorの sourceAttributeID, Dependencyを変更します。ここでは「templateePTID」という名前を用います。

```
\langle!-- Computed targeted ID connector -->
    <resolver:DataConnector xsi:type="ComputedId" xmlns="urn:mace:shibboleth:2.0:resolver:dc"
                           id="computedID"
                           generatedAttributeID="computedID"
                          sourceAttributeID="uid"
+ sourceAttributeID="templateePTID"
                           salt="*****YOUR_SALT*****">
       - <resolver:Dependency ref="myLDAP" />
+ <resolver:Dependency ref="templateePTID" />
    </resolver:DataConnector> 
+ <resolver:AttributeDefinition id="templateePTID" xsi:type="Template" xmlns="urn:mace:shibboleth:2.0:resolver:ad">
+ <resolver:Dependency ref="myLDAP" />
+
+ <Template>
+ <![CDATA[
+ ${uid}-${createTimestamp}
+ ]]>
+ </Template>
+
       + <SourceAttribute>uid</SourceAttribute>
       + <SourceAttribute>createTimestamp</SourceAttribute>
+ \langle/resolver:AttributeDefinition>
```
LDAPから追加でcreateTimestampを取得するためにLDAP DataConnectorにReturnAttributesを定義します。

```
 <resolver:DataConnector id="myLDAP" xsi:type="dc:LDAPDirectory"
         ldapURL="ldap://localhost"
        baseDN="o=Test Organization, dc=ac, c=JP"
        principal="cn=olmgr, o=Test Organization, dc=ac, c=JP"
         principalCredential="**** YOUR LDAP Password ****">
         <dc:FilterTemplate>
             <![CDATA[
                 (uid=$requestContext.principalName)
             ]]>
         </dc:FilterTemplate>
+ <dc:ReturnAttributes>* createTimestamp</dc:ReturnAttributes>
     </resolver:DataConnector>
```
# <span id="page-7-0"></span>Async SLO(Asynchronous Single Logout)の設定方法

```
ShibbolethにおけるAsync SLOの設定方法を記載します。
```
IdP/SPはそれぞれ以下のバージョンであることを前提とします。

- $\bullet$  IdP: 2.4.0
- $\bullet$  SP : 2.5.3

#### <span id="page-8-0"></span>IdPの設定

### <span id="page-8-1"></span>メタデータへ<SingleLogoutService>を追加

IdP のメタデータに<IDPSSODescriptor>の子要素として<SingleLogoutService>を追加します。以下は学認のテンプレート通りのメタデータに追加した 場合の例です。Locationのホスト名部分(idp.example.ac.jp)は適宜読み替えて下さい。IdPが特殊な設定でなければ、ホスト名部分のみ合わせれば問題あ りません。

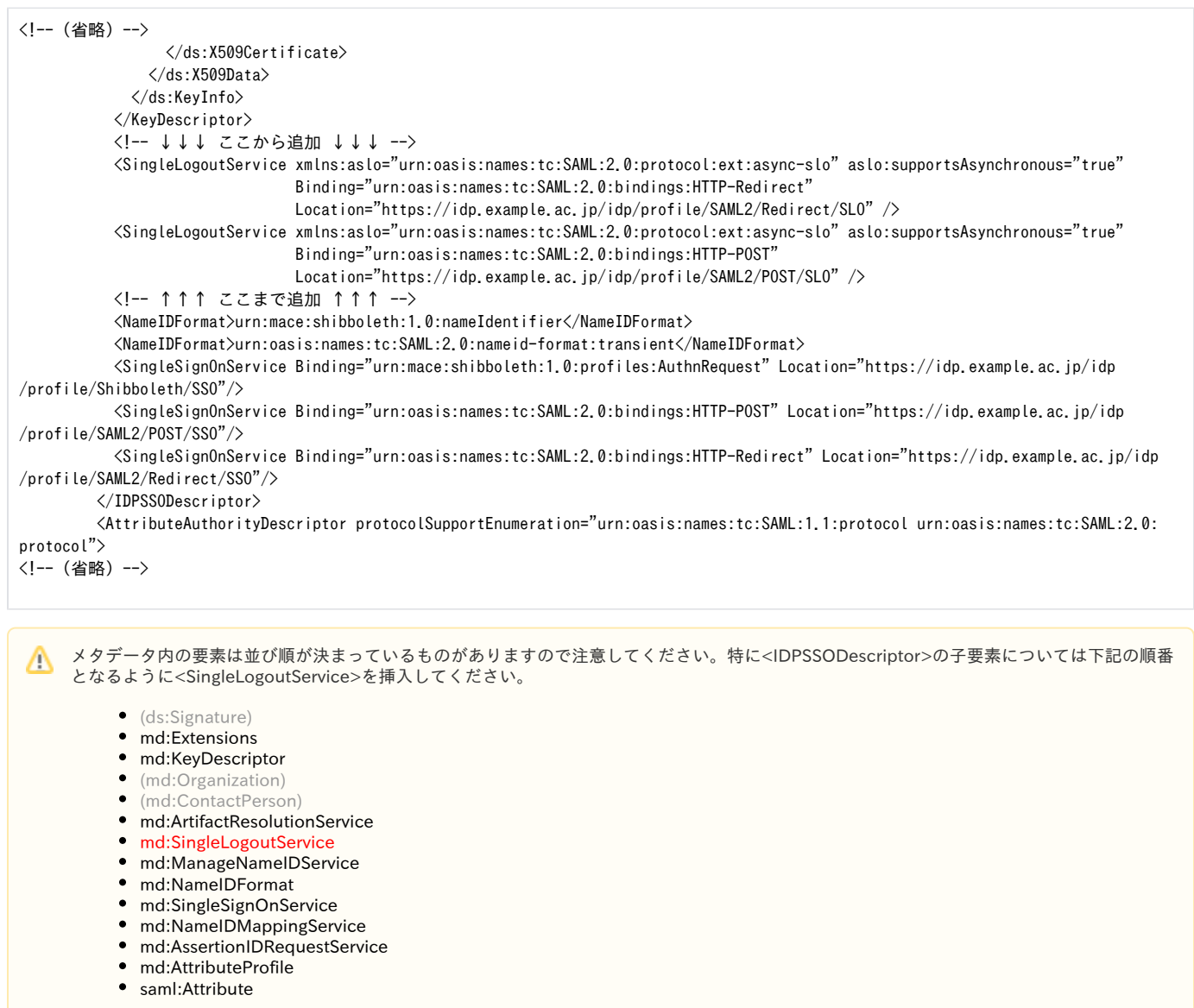

#### <span id="page-8-2"></span>不足している設定の確認

IdPで2.4.0より前のバージョンで使用していた設定を引き継いでいる場合、設定が不足している場合があります。以下を確認し、不足している設定が あった場合は適宜追加してください。挿入位置はIdPインストールパッケージを展開したディレクトリの src/installer/resources/conf-tmpl/ 以下にあ る同名テンプレートファイルを参考にしてください。(執筆時点でrelying-party.xmlについては SAML2ArtifactResolutionProfile の後、handler.xmlにつ いては SAML2ECP の後になります。)

• relying-party.xml <DefaultRelyingParty>要素に以下が設定されていること

```
<rp:ProfileConfiguration xsi:type="saml:SAML2LogoutRequestProfile"
                          signResponses="conditional"/>
```
rp: の部分は同ファイルの他の記述に合わせてください。rp: を削除しないとエラーになる場合があります。 Λ

handler.xml  $\bullet$ 以下が設定されていること

```
<ph:ProfileHandler xsi:type="ph:SAML2SLO" inboundBinding="urn:oasis:names:tc:SAML:2.0:bindings:HTTP-Redirect"
                   outboundBindingEnumeration="urn:oasis:names:tc:SAML:2.0:bindings:HTTP-Redirect
                                               urn:oasis:names:tc:SAML:2.0:bindings:HTTP-POST-SimpleSign
                                               urn:oasis:names:tc:SAML:2.0:bindings:HTTP-POST
                                               urn:oasis:names:tc:SAML:2.0:bindings:HTTP-Artifact">
    <ph:RequestPath>/SAML2/Redirect/SLO</ph:RequestPath>
</ph:ProfileHandler>
<ph:ProfileHandler xsi:type="ph:SAML2SLO" inboundBinding="urn:oasis:names:tc:SAML:2.0:bindings:HTTP-POST"
                   outboundBindingEnumeration="urn:oasis:names:tc:SAML:2.0:bindings:HTTP-Redirect
                                               urn:oasis:names:tc:SAML:2.0:bindings:HTTP-POST-SimpleSign
                                               urn:oasis:names:tc:SAML:2.0:bindings:HTTP-POST
                                               urn:oasis:names:tc:SAML:2.0:bindings:HTTP-Artifact">
    <ph:RequestPath>/SAML2/POST/SLO</ph:RequestPath>
</ph:ProfileHandler>
<ph:ProfileHandler xsi:type="ph:SAML2SLO" inboundBinding="urn:oasis:names:tc:SAML:2.0:bindings:HTTP-POST-SimpleSign"
                   outboundBindingEnumeration="urn:oasis:names:tc:SAML:2.0:bindings:HTTP-Redirect
                                               urn:oasis:names:tc:SAML:2.0:bindings:HTTP-POST-SimpleSign
                                               urn:oasis:names:tc:SAML:2.0:bindings:HTTP-POST
                                               urn:oasis:names:tc:SAML:2.0:bindings:HTTP-Artifact">
    <ph:RequestPath>/SAML2/POST-SimpleSign/SLO</ph:RequestPath>
</ph:ProfileHandler>
<ph:ProfileHandler xsi:type="ph:SAML2SLO" inboundBinding="urn:oasis:names:tc:SAML:2.0:bindings:SOAP"
                   outboundBindingEnumeration="urn:oasis:names:tc:SAML:2.0:bindings:SOAP">
    <ph:RequestPath>/SAML2/SOAP/SLO</ph:RequestPath>
</ph:ProfileHandler>
<ph:ProfileHandler xsi:type="ph:SAML2SLO" inboundBinding="urn:mace:shibboleth:2.0:profiles:LocalLogout">
    <ph:RequestPath>/Logout</ph:RequestPath>
</ph:ProfileHandler>
     ph: の部分は同ファイルの他の記述に合わせてください。ph: を全て削除しないとエラーになる場合があります。
```
Δ

<span id="page-9-0"></span>SPの設定

shibboleth2.xmlのSessions要素内のLogout要素に以下のように"SAML2"が設定されている必要があります。デフォルト設定ですので、変更していない場 合は追加設定は不要です。"SAML2"の部分が削除されている場合は追加してください。

<Logout>SAML2 Local</Logout>

上記設定により、IdPのメタデータに<SingleLogoutService>が定義されている場合には、ログアウト処理でSPのセッションを削除し、IdPのログアウト ページへ移動します。 この時、IdP側のセッションも削除されます。定義されていない場合は、ローカルログアウトになり、SPのセッションだけ削除さ れます。

参考:

- [ログアウト処理](https://meatwiki.nii.ac.jp/confluence/pages/viewpage.action?pageId=12158276)
- [IdPEnableSLO](https://wiki.shibboleth.net/confluence/display/SHIB2/IdPEnableSLO)
- [IdPSAML2LogoutRequestProfileConfig](https://wiki.shibboleth.net/confluence/display/SHIB2/IdPSAML2LogoutRequestProfileConfig)
- [NativeSPServiceLogout](https://wiki.shibboleth.net/confluence/display/SHIB2/NativeSPServiceLogout)
- <span id="page-9-1"></span>[NativeSPLogoutInitiator](https://wiki.shibboleth.net/confluence/display/SHIB2/NativeSPLogoutInitiator)

# SPに対してどのような属性が送出されるか確認する方法

attribute-resolver.xmlやattribute-filter.xml等の設定を行ったあと、SPに対してどのような属性が送出されるか確認するためにはShibboleth IdP付属の aacli.shコマンドを利用することができます。IdPをユーザtomcat権限で動作させている場合の利用方法は下記の通りです。

\$ sudo -u tomcat env JAVA\_HOME=\$JAVA\_HOME /opt/shibboleth-idp/bin/aacli.sh --configDir /opt/shibboleth-idp/conf --principal="ユーザ 名" --requester="属性送出を確認したいSPのentityID"

aacli.shコマンドの詳細は<https://wiki.shibboleth.net/confluence/display/SHIB2/AACLI> をご参照ください。実行で問題があるようでしたら [トラブル](https://meatwiki.nii.ac.jp/confluence/pages/viewpage.action?pageId=10227010) [シューティング](https://meatwiki.nii.ac.jp/confluence/pages/viewpage.action?pageId=10227010) の情報もご参照ください。

### <span id="page-10-0"></span>IdPの証明書更新の方法

技術ガイド (GakuNinShibInstall > Home > 技術ガイド > IdP > IdPセッティング > IdP Kev Rollover)に手順が記載されています[。 メタデータ記載の証](https://meatwiki.nii.ac.jp/confluence/display/GakuNinShibInstall/IdP+Key+Rollover) [明書更新手順\(IdP\)](https://meatwiki.nii.ac.jp/confluence/display/GakuNinShibInstall/IdP+Key+Rollover) を参照してください。

### <span id="page-10-1"></span>IdPのトラストアンカーに必要なCA証明書を導入する方法

技術ガイド(GakuNinShibInstall > Home > 技術ガイド > IdP > IdPセッティング > IdPのトラストアンカーの確認と必要なCA証明書の導入)に手順が記 載されています。 [IdPのトラストアンカーの確認と必要なCA証明書の導入](https://meatwiki.nii.ac.jp/confluence/pages/viewpage.action?pageId=19431563) を参照してください。

### <span id="page-10-2"></span>SP関連情報

### <span id="page-10-3"></span>Embedded DS

#### <span id="page-10-4"></span>特定の言語で表示する方法

Embedded DSは、ブラウザの表示言語設定を反映して表示する言語を選びますが、特定の言語で表示したい場合の方法が下記に記載されてます。

```
DISCOVERY-71 - 課題情報を取得中... ステータス
```
#### <span id="page-10-5"></span>学認外のIdPを選択できるようにする方法

学認参加のSPで、特例として学認外のIdPを通常のDSの代わりにEmbedded DSのIdPリストに表示させるための方法を記載します。例えば [https://meat](https://meatwiki.nii.ac.jp) [wiki.nii.ac.jp](https://meatwiki.nii.ac.jp) ではこの方法を使って、ログインするときに表示されるIdPのリストにOpenIdPなどの学認外IdPを追加しています。

1. [discoveryTemplate.html](https://meatwiki.nii.ac.jp/confluence/download/attachments/10226458/discoveryTemplate.html?version=2&modificationDate=1621392095000&api=v2) を /etc/shibboleth に配置します。文言を適当に修正してください。

```
特に"meatwiki"の部分はご自身のサービス名に修正してください。(2か所)Δ
```
- 2. [Javascriptテンプレートのダウンロード](https://meatwiki.nii.ac.jp/confluence/display/GakuNinShibInstall/Embedded+DS) からJavaScript部分だけを抜き出したファイルをドキュメントルート配下(例えば/var/www/html)に js /embedded-wayf\_config.js として配置します。
	- a. 環境に合わせて wayf\_URL, wayf\_sp\_entityID, wayf\_sp\_handlerURL, wayf\_return\_url を修正してください。
	- b. DSのリストに追加したいIdPを wayf\_additional\_idps に設定してください。例:

```
var wayf_additional_idps = [
       {name:"AdditionalIdP",
       entityID:"https://idp.example.ac.jp/idp/shibboleth",
       SAML1SSOurl:"https://idp.example.ac.jp/idp/profile/Shibboleth/SSO"},
];
```

```
3. 
/etc/shibboleth/shibboleth2.xml の設定を変更します。
```
a. 前出の discoveryTemplate.html を使うようにSessionInitiatorを修正します。

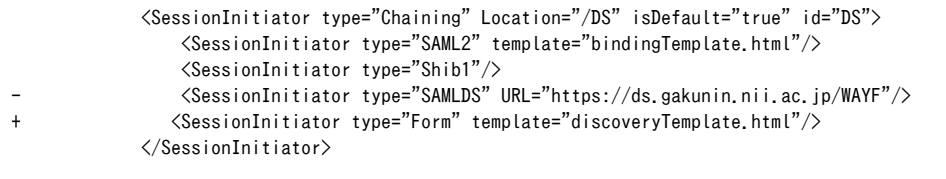

b. JavaScript無効時のために/Shibboleth.sso/LoginでCentral DSへ遷移するように設定します。(entityIDの削除とdiscoveryURLの修 正)

<SSO

discoveryProtocol="SAMLDS" discoveryURL="https://ds.gakunin.nii.ac.jp/WAYF">

c. embedded-wayf config.jsのwayf additional idpsに追加したIdPのメタデータを読み込むための設定を追加します。事前にIdPのエン ティティメタデータを取得して、/etc/shibboleth/metadata/ に配置しておいてください。

<MetadataProvider type="XML" path="metadata/example\_idp-metadata.xml"/>

### <span id="page-11-0"></span>サーバ証明書

<span id="page-11-1"></span>SAML 1のSPおよびSAML 2でBack-Channelを使用するSPの場合

Back-Channel時にSPの証明書を用いてクライアント認証が行なわれることを想定して、ExtenedKeyUsageにclietAuth(TLS Web Client Authentication) を含めたサーバ証明書(もしくはExtendedKeyUsage自体が存在しないサーバ証明書)を用いることを推奨します。

\$ openssl x509 -in sp-certificate.pem -noout -text | grep -A 1 'X509v3 Extended Key Usage:' X509v3 Extended Key Usage: TLS Web Server Authentication, TLS Web Client Authentication

- clientAuth(TLS Web Client Authentication) あり
- serverAuth(TLS Web Server Authentication) あり

Back-Channelを用いて通信を行なうときに下記の証明書を用いた場合にはSPのクライアント認証が受け付けられずにIdPでエラーとする実装があるよう です。

\$ openssl x509 -in sp-certificate.pem -noout -text | grep -A 1 'X509v3 Extended Key Usage:' X509v3 Extended Key Usage: TLS Web Server Authentication

- clientAuth(TLS Web Client Authentication) なし
- serverAuth(TLS Web Server Authentication) あり

# <span id="page-11-2"></span>プロトコル

<span id="page-11-3"></span>DSを経由せず強制的に特定のIdPに遷移する方法

#### SP3対応

Apacheの設定で require shib-session もしくは require valid-user を設定し、そのコンテンツにアクセスした時点でDSへリダイレクトされる、とい うのが学認における通常のフローかと思いますが、Apacheの設定に以下を追加すればこれが有効な範囲ではDSを経由せずに指定したIdPに直接リダイレ クトします。

ShibRequestSetting entityID https://idp.example.ac.jp/idp/shibboleth

この他、以下のようなURLにアクセスさせることで、指定したIdPで認証させた後に指定したURLに遷移させることが可能です。

https://sp.example.ac.jp/Shibboleth.sso/DS?entityID=https%3A%2F%2Fidp.example.ac.jp%2Fidp% 2Fshibboleth&target=https%3A%2F%2Fsp.example.ac.jp%2Fsecure%2F

entityID= の部分で(%エンコードされていて分かりにくいですが)、リダイレクトさせたいIdPのentityIDを指定します。 target= には、認証成功後にリダイレクトする先のSP上のURLを指定します。

後者のURL中の"/DS"の部分は、shibboleth2.xmlで<SessionInitiator>要素を追加していない場合は"/Login"となります。 G)

後者のURLにアクセスすると、SPセッションがすでに存在するかどうかに関わらずIdPに遷移します。IdPにてセッションが存在する場合はそ O) のままSPに戻ります。認証成功後はSPのセッションは上書きされます。

なお、サイト全体で特定のIdPのみ対象とする場合、例えば学内サービスのようなものについては、下記ページを参考に当該IdPのみを信頼するように設 定してください。 ⇒ [学内システムとして構築する場合の設定](https://meatwiki.nii.ac.jp/confluence/pages/viewpage.action?pageId=12158282) もしくは [メタデータ中の特定のIdPのみ利用を許可する方法](#page-15-1)

### <span id="page-12-0"></span>オープンリダイレクタとなりうる問題の対処

#### SP3対応

➀

Shibboleth SPをデフォルトの設定で利用した場合にユーザを任意の外部サイトにリダイレクトすることができるオープンリダイレクタとして機能する問 題があります。Shibboleth SP 2.4.2からリダイレクトの問題へ対処するオプションが提供されています。

redirectLimitオプションにはいくつか種類がありますので、各サイトごとに適切なオプションを選択してください。下記に代表的な/etc/shibboleth /shibboleth2.xml の設定例(diff形式)を挙げます。

"exact"を指定することでリダイレクト先のホスト名やポートなどがリダイレクト元のSPと完全に一致するものだけに制限することが可能です。

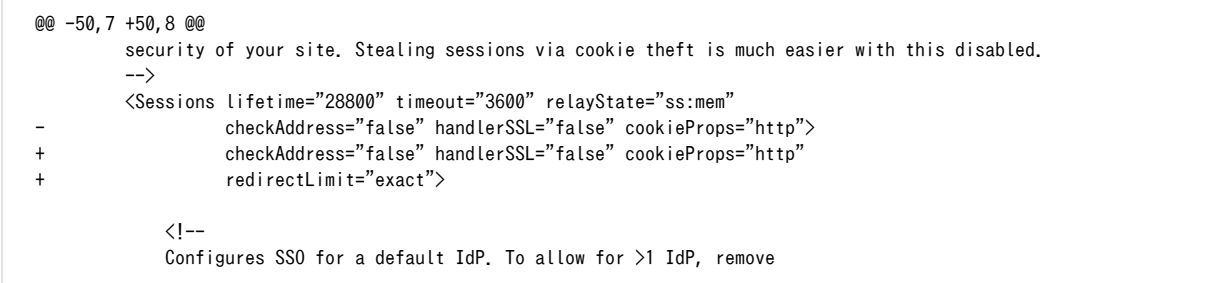

"exact+allow"を指定することでホワイトリストを用いたリダイレクト先の制限が可能です。複数のホスト名でVirtual Host設定を行なっている場 合に利用することが想定されます。

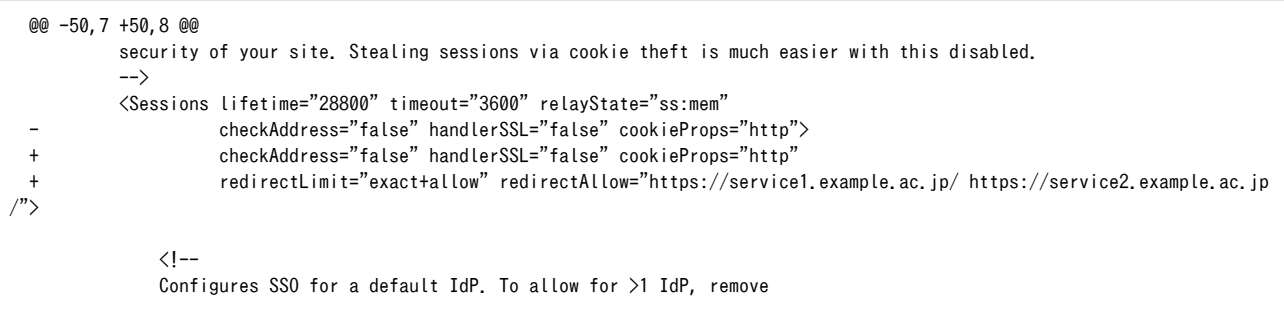

この設定を行い不正なURLに遷移しようとした場合は以下のエラーとなります。

opensaml::SecurityPolicyException at (https://sp.example.ac.jp/Shibboleth.sso/SAML2/POST)

Blocked unacceptable redirect location.

Shibboleth SP 3.4.1およびそれ以降ではチェックが強化され、デフォルトのままの場合起動時にログに警告が記録されるようになりました。以下のよう なログが記録されている場合はこれに該当しますので、上記のように設定を見直してください。

2023-01-19 14:07:39 WARN Shibboleth.Application : redirectLimit not set, system will operate as an open redirector if not corrected

### <span id="page-12-1"></span>Shibboleth SP 2.5.0からの新機能

<span id="page-12-2"></span>WebアプリケーションのログアウトフローへのShibbolethログアウト処理の挿入

Shibboleth SP 2.5より requireLogoutWith が実装されました。 requireLogoutWith では指定されたURL(通常はShibbolethのログアウトURLを指定)に遷 移したのちに、元のページの戻るといった処理が自動的に行なわれます。 Shibboleth認証になっているパス(例えば /secure )の中にWebアプリケーションのログアウト処理のページを用意します。ログアウト処理ページは仮に / secure/logout とします。

Apacheの設定

\$ cat /etc/httpd/conf.d/shib.conf  $( \ldots$ 略...) <Location /secure> AuthType shibboleth ShibCompatWith24 On ShibRequestSetting requireSession 1 require shib-session </Location>

Webアプリケーションのログアウト処理ページ /secure/logout に対して次のApacheの設定を追加すると requireLogoutWith に指定されている /Shibbol eth.sso/Logout にてShibbolethセッションの破棄と /secure/logout によるWebアプリケーションのログアウト処理が一連の動作として行なわれます。

<Location /secure/logout> require shibboleth ShibRequestSetting requireSession false ShibRequestSetting requireLogoutWith "/Shibboleth.sso/Logout" </Location>

requireLogoutWith に関する詳細は<https://wiki.shibboleth.net/confluence/display/SHIB2/NativeSPContentSettings>をご参照ください。

まずShibboleth SPのログアウト(/Shibboleth.sso/Logout)を行い、続けてWebアプリケーションのログアウト処理(/secure/logout)が実行さ ⋒ れます。 つまり /secure/logout での処理はShibbolethの属性に依存しないようにご注意ください。ちなみに本機能でのURLの遷移は以下のよ うになります。

[16:29:57.120] GET https://sp.example.ac.jp/secure/logout [HTTP/1.1 302 Found 16ms] [16:29:57.326] GET https://sp.example.ac.jp/Shibboleth.sso/Logout?return=https%3A%2F%2Fsp.example.ac.jp%2Fsecure%2Flogout% 3Fshiblogoutdone%3D1 [HTTP/1.1 302 Found 17ms] [16:29:57.328] GET https://sp.example.ac.jp/secure/logout?shiblogoutdone=1 [HTTP/1.1 200 OK 57ms]

<u>A</u> SP 2.5.0では /secure/logout のURLに適当なパラメータを与えた場合に正しく処理されない問題が確認されています。例えばログアウトペー ジへのパラメータを与えるために /secure/logout?param=aaa といったURLにアクセスした場合に param=aaa の後ろが「&」で区切られず、最 終的にリダイレクトされるURLが /secure/logout?param=aaashiblogoutdone=1 となります。(param=aaa を与えない場合は /secure/logout? shiblogoutdone=1 となります)。 この問題は SP 2.5.1 で修正されていますので、SP 2.5.1以降のご利用をおすすめいたします。 [https://issues.shibboleth.net/jira/browse](https://issues.shibboleth.net/jira/browse/SSPCPP-518) [/SSPCPP-518](https://issues.shibboleth.net/jira/browse/SSPCPP-518)

#### <span id="page-13-0"></span>Attribute Checker Handler

Shibboleth SP 2.5よりAttribute Checker Handlerが実装されました。同じくShibboleth SP 2.5からの機能であるsessionHookと合わせて利用すること で、IdPから必要な属性が渡されているかチェックすることができます。ApplicationDefaultsの属性としてsessionHookを設定し、Sessionsの末尾に Attribute Checker Handlerを追加することでこの機能を利用できます。

[NativeSPHandlerのページ](https://wiki.shibboleth.net/confluence/display/SHIB2/NativeSPHandler#NativeSPHandler-AttributeCheckerHandlerVersion25andAbove)に倣い、SPでeduPersonPrincipalNameとdisplayNameの属性を必須とする場合の具体的な書き方を例示します。

ApplicationDefaultsにsessionHookの設定を追加(共通)

 <ApplicationDefaults id="default" policyId="default" entityID="https://sp.example.ac.jp/shibboleth-sp" REMOTE USER="eppn persistent-id targeted-id" signing="false" encryption="false"> + signing="false" encryption="false" sessionHook="/Shibboleth.sso/AttrChecker">

Sessionsの末尾にAttribute Checker Handlerを追加(利用用途に合わせて選択) ○ eduPersonPrincipalNameとdisplayNameの属性を必須とする(AND条件)

```
 <Sessions>
        (...略...)
  \langle !-- Checks for required attribute(s) before login completes. -->
   <Handler type="AttributeChecker" Location="/AttrChecker" template="attrChecker.html"
        attributes="eppn displayName" flushSession="true"/>
   <SessionInitiator ...
        (...略...)
 </Sessions>
```
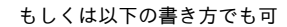

```
 <Sessions>
        (...略...)
  \langle !-- Checks for required attribute(s) before login completes. -->
   <Handler type="AttributeChecker" Location="/AttrChecker" template="attrChecker.html"
            flushSession="true">
       <AND>
           \langleRule require="eppn"/>
           \langleRule require="displayName"/>
       </AND>
   </Handler>
   <SessionInitiator ...
       ( \ldots略\ldots ) </Sessions>
```
○ eduPersonPrincipalNameとdisplayNameのどちらか一方の属性を必須とする場合(OR条件)

```
 <Sessions>
        (...略...)
    <Handler type="AttributeChecker" Location="/AttrChecker" template="attrChecker.html"
             flushSession="true">
        \langleOR\rangle\langleRule require="eppn"/>
             <Rule require="displayName"/>
       \langle/0R\rangle </Handler>
    <SessionInitiator ...
        (...略...)
 </Sessions>
```
チェック対象の eppn や displayName といった属性名は /etc/shibboleth/attribute-map.xml で定義されている内容に従って記述する必要があります。 この他に template="attrChecker.html" の部分に template="/var/www/html/Error.html" のようにローカルのファイルを指定することで、Attribute Checkerによって表示されるエラーページを変更することも可能です。

デフォルトのエラー画面は以下のように"We're sorry, but you cannot access this service at this time."で始まる英語の文面となっております。末尾のリ ンクは<Errors>要素のhelpLocation属性が反映されますのでIdP管理者向けの送信すべき属性等を説明したページを設定しておくとよいでしょう。

We're sorry, but you cannot access this service at this time.

This service requires information about you that your identity provider did not release. To gain access to this service, your identity provider must release the required information.

You were trying to access the following URL:

https://meatwiki.nii.ac.jp/confluence/login.action?logout=true

For more information about this service, including what user information is required for access, please visit our information page.

<span id="page-14-0"></span>Attribute Checker Handlerに関する詳細は [https://wiki.shibboleth.net/confluence/display/SHIB2/NativeSPHandler#NativeSPHandler-](https://wiki.shibboleth.net/confluence/display/SHIB2/NativeSPHandler#NativeSPHandler-AttributeCheckerHandlerVersion25andAbove)[AttributeCheckerHandlerVersion25andAbove](https://wiki.shibboleth.net/confluence/display/SHIB2/NativeSPHandler#NativeSPHandler-AttributeCheckerHandlerVersion25andAbove) をご参照ください。

### SSLアクセラレータを挟む構成に関する参考情報

Shibboleth SPの前段にSSLアクセラレータを挟む場合、Shibboleth SPが動作しているサーバのホスト名と外から見えるホスト名が異なっていたり、接 続を受けるポート・スキーム(HTTP/HTTPS)が異なっていたりすることで問題になる場合があります。 学認情報交換MLの以下から始まるスレッドを参考にApacheおよびShibboleth SPの設定をご確認ください。

- [upki-fed:00386] IdPとのSP接続確認のエラーについて <https://www.gakunin.jp/ml-archives/upki-fed/thrd8.html>
- [upki-fed:276] SSLアクセラレータ環境 <https://www.gakunin.jp/ml-archives/upki-fed/thrd6.html>

さらなる情報は、Shibboleth開発元が提供している下記ページ(英語)をご参照ください。

Deploy the Service Provider behind a Reverse Web Proxy <https://wiki.shibboleth.net/confluence/display/SHIB2/SPReverseProxy> ※SSLアクセラレータは"SSL offloading"と表現されています。SSLアクセラレータ自身に対する設定も記述されていますが、読み飛ばしてくださ い。

未確認ながら、ソースIPアドレスがSSLアクセラレータのものに固定されることによって、shibboleth2.xmlの設定で checkAddress="true" としていると 問題が発生すると思われますのでご注意ください。また、consistentAddress="true" は期待する動作をしない(常にconsistentであると判定され、セッ ションが切断されない)と思われます。

checkAddress/consistentAddress について、以下のApache設定でオリジナルのソースIPアドレスを参照できる可能性があります。くれぐれも O) 慎重に挙動の確認を行い、またブラウザからの X-Forwarded-For ヘッダがSPに到達しないこと(なりすましできないこと)をご確認の上ご使 用ください。

ShibRequestSetting REMOTE\_ADDR X-Forwarded-For

### <span id="page-15-0"></span>/Shibboleth.sso/の扱い

Shibboleth SPをインストールしたサイト(virtual hostで複数のサイトを持っている場合は少なくともそのうちの1つ)では、/Shibboleth.sso/以下を mod\_shibモジュールがハンドリングする必要があります。例えば、IdPから送信されたアサーションはこのパス内にあるURL(具体的には /Shibboleth. sso/SAML2/POST 等)で受けます。

既存のWebアプリケーションでサイト全体を特定のモジュールもしくはハンドラもしくはスクリプトでハンドリングするようになっている場合は、以下 のどちらかの方法で対処してください。

#### 1) /Shibboleth.sso/以下を除外

除外設定の方法はWebアプリケーションの構成により異なります。例えば、サイト全体をTomcat等にプロキシしている場合は、プロキシ設定の前に以下 のような行を追加して除外してください。

ProxyPass /Shibboleth.sso ! ←この行を追加 ProxyPass / ajp://localhost:8009/

#### 2) /Shibboleth.sso/に対してハンドラ上書き指定

/Shibboleth.sso/以下をmod\_shibモジュールでハンドリングするように以下の通り明示的に設定してください。

```
<Location /Shibboleth.sso>
  SetHandler shib
</Location>
```
参考:

- [Making URLs Used by mod\\_shib Get Properly Routed](https://wiki.shibboleth.net/confluence/display/SHIB2/NativeSPApacheConfig#NativeSPApacheConfig-MakingURLsUsedbymod_shibGetProperlyRouted)
- [SetHandler ディレクティブ](http://httpd.apache.org/docs/2.2/ja/mod/core.html#sethandler)
- [ProxyPass ディレクティブ](http://httpd.apache.org/docs/2.2/ja/mod/mod_proxy.html#proxypass)

<span id="page-15-1"></span>メタデータ中の特定のIdPのみ利用を許可する方法

SP3対応

フェデレーションメタデータのように複数のIdPが格納されているメタデータから、特定のIdPのみと連携し、他のIdPからの利用を拒否する必要がある場 合には、[Include MetadataFilter](https://shibboleth.atlassian.net/wiki/spaces/SP3/pages/2063696201/IncludeMetadataFilter) が利用できます。例えば、運用フェデレーションに参加しているIdPと学内に構築したローカルSPで連携(技術ガイド > SP > SPセッティング > [学内システムとして構築する場合の設定](https://meatwiki.nii.ac.jp/confluence/pages/viewpage.action?pageId=12158282))するときに以下のように記述できます。こうすることで、ローカルSP上にIdPメタ データを配置する必要がなく、IdPメタデータ更新時にローカルSP側の更新作業を省略できるという利点があります。

ローカルSPで運用フェデレーションに参加しているIdPと連携する場合の設定例を以下に記載します。

```
 <MetadataProvider type="XML" validate="true"
                  url="https://metadata.gakunin.nii.ac.jp/gakunin-metadata.xml"
            backingFilePath="federation-metadata.xml" maxRefreshDelay="7200">
           <MetadataFilter type="RequireValidUntil" maxValidityInterval="1296000"/>
           <MetadataFilter type="Signature" certificate="/etc/shibboleth/cert/gakunin-signer-2017.cer" verifyBackup="false"/>
           <MetadataFilter type="Include">
               <Include>(...IdPのentityID...)</Include>
               → Includeの行を増やすことで、連携するIdPを増やすことができます
           </MetadataFilter>
 ...
      </MetadataProvider>
```
### <span id="page-16-0"></span>SPの証明書更新の方法

技術ガイド (GakuNinShibInstall > Home > 技術ガイド > SP > SPセッティング > SP Key Rollover)に手順が記載されています。[メタデータ記載の証明](https://meatwiki.nii.ac.jp/confluence/display/GakuNinShibInstall/SP+Key+Rollover) [書更新手順\(SP\)](https://meatwiki.nii.ac.jp/confluence/display/GakuNinShibInstall/SP+Key+Rollover) を参照してください。

### <span id="page-16-1"></span>SPのトラストアンカーに必要なCA証明書を導入する方法

技術ガイド (GakuNinShibInstall > Home > 技術ガイド > SP > SPセッティング > SPのトラストアンカーの確認と必要なCA証明書の導入)に手順が記 載されています。 [SPのトラストアンカーの確認と必要なCA証明書の導入](https://meatwiki.nii.ac.jp/confluence/pages/viewpage.action?pageId=19431537) を参照してください。

### <span id="page-16-2"></span>環境変数から直接属性値を取得する方法

環境変数から直接属性値を取得することができるのはApacheのみとなります。他のWebサーバでは要求ヘッダを介して属性値を取得する必要がありま す。

属性値は、phpinfo() (参照 : [IdPとのSP接続確認\)](https://meatwiki.nii.ac.jp/confluence/pages/viewpage.action?pageId=12158272) や技術ガイド > [属性](https://meatwiki.nii.ac.jp/confluence/pages/viewpage.action?pageId=13502421) のページで公開している [属性確認用PHPプログラム](https://meatwiki.nii.ac.jp/confluence/download/attachments/13502421/index.zip?version=3&modificationDate=1390890378000&api=v2) を用いて確認することがで きます。

### <span id="page-16-3"></span>Apache以外の環境で属性値を取得する方法

Shibboleth SPバージョン3ではIIS 7以降向けに新しい方法で属性値を取得することができます。以下の記述は古いものです。⊕

前述の通り、Apache以外のWebサーバでは要求ヘッダを介して属性値を取得することになります。

そのため、技術ガイド > [属性](https://meatwiki.nii.ac.jp/confluence/pages/viewpage.action?pageId=13502421) のページで公開している [属性確認用PHPプログラム](https://meatwiki.nii.ac.jp/confluence/download/attachments/13502421/index.zip?version=3&modificationDate=1390890378000&api=v2) がそのまま利用できない場合があります。これは [属性確認用PHPプロ](https://meatwiki.nii.ac.jp/confluence/download/attachments/13502421/index.zip?version=3&modificationDate=1390890378000&api=v2) [グラム](https://meatwiki.nii.ac.jp/confluence/download/attachments/13502421/index.zip?version=3&modificationDate=1390890378000&api=v2) が技術ガイドで示す通りCentOS + Apacheの環境変数を利用することを前提として作られているためで、 [属性確認用PHPプログラム](https://meatwiki.nii.ac.jp/confluence/download/attachments/13502421/index.zip?version=3&modificationDate=1390890378000&api=v2) を利用する ためには各環境(OS、Webサーバ、SPのソフトウェア・バージョンなど)に合わせていただく必要があるためです。

IIS等を用いて属性値を取得する場合は、 phpinfo() (参照 : [IdPとのSP接続確認\)](https://meatwiki.nii.ac.jp/confluence/pages/viewpage.action?pageId=12158272) などであらかじめ変数名を確認してください。

学認で提供している attribute-map.xml (参照 : [テンプレート\)](https://meatwiki.nii.ac.jp/confluence/pages/viewpage.action?pageId=12158175) を用いて、Apacheで取得できる環境変数名とIIS上PHPで取得できる変数名の対応表を以下 に示します(2013年12月当時の情報であるため利用するIISのバージョンやASP.NET, PHPのバージョンで異なることがあります)。

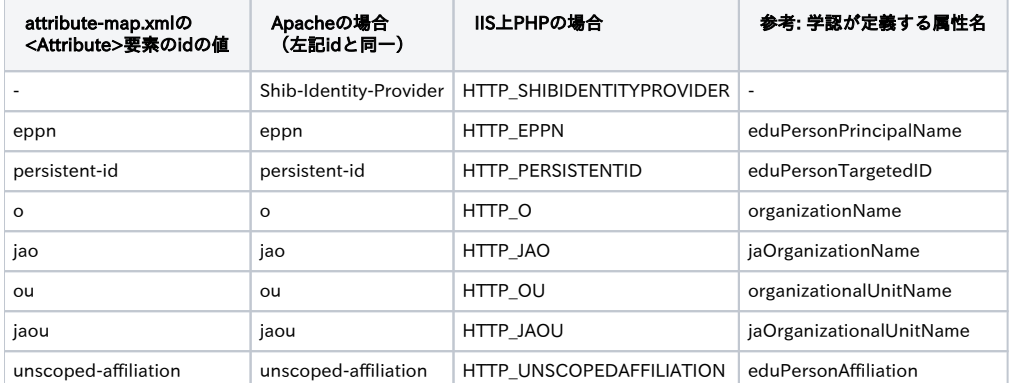

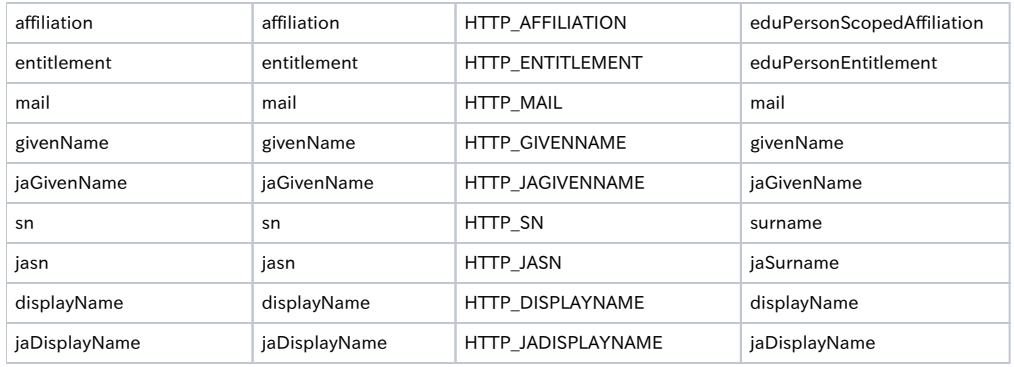

参考 :<https://wiki.shibboleth.net/confluence/display/SHIB2/NativeSPAttributeAccess>

上記ページの末尾に、PHP以外のプログラミング言語で属性値を取得する構文の記載がありますので参考にしてください。(Java, Cold Fusion, ASP, ASP.NET)

Rubyについては下記ページのリンク先を参考にしてください。 [GakuNinShibInstall:Webアプリケーションのシボレス化](https://meatwiki.nii.ac.jp/confluence/pages/viewpage.action?pageId=12158191)

# <span id="page-17-0"></span>DS関連情報

### <span id="page-17-1"></span>PHP

<span id="page-17-2"></span>CentOS 5標準のphpパッケージを用いた場合に/WAYF/IDProviders.jsonにアクセスするとエラー

CentOS 5標準のphpパッケージはPHP 5.1系であるため、GakuNinDSの https://ds.example.ac.jp/WAYF/IDProviders.json にアクセスすると下記のエ ラーが出力されます。

Fatal error: Call to undefined function json encode() in /var/www/html/GakuNinDS/WAYF on line 668

このエラーはPHP 5.1に関数json\_encode()が存在しないために出力されるものです。json\_encode()はPHP 5.2以降でサポートされていますので、 CentOS 5のパッケージとして提供されているphp53パッケージ(PHP 5.3)を用いることで解決します。

#### <span id="page-17-3"></span>PHP 5.3以降でのTimezoneに関するエラー

CentOS 5のphp53パッケージやCentOS 6のphpパッケージなど、PHP 5.3以降を使用しているマシンでGakuNinDSを動かすときには、httpdのエラーロ グに下記の警告が出力されることがあります。

[Fri Mar 09 15:26:17 2012] [error] [client xxx.xxx.xxx.xxx] PHP Warning: date(): It is not safe to rely on the system's timezone settings. You are required to use the date.timezone setting or the date\_default\_timezone\_set() function. In case you used any of those methods and you are still getting this warning, you most likely misspelled the timezone identifier. We selected 'Asia /Tokyo' for 'JST/9.0/no DST' instead in /var/www/html/GakuNinDS/functions.php on line 484, referer: https://sp.exapmle. com/

上記の警告が出力されていてもGakuNinDSの動作には問題ありませんが、下記のように/etc/php.iniにてdate.timezoneを定義することでこの警告は出力 されなくなります。

```
--- php.ini 2012/06/18 08:12:14 1.1
+++ php.ini 2012/06/18 08:19:26
@@ -943,7 +943,7 @@
 [Date]
 ; Defines the default timezone used by the date functions
 ; http://www.php.net/manual/en/datetime.configuration.php#ini.date.timezone
-;date.timezone =
+date.timezone = "Asia/Tokyo"
 ; http://www.php.net/manual/en/datetime.configuration.php#ini.date.default-latitude
```
;date.default\_latitude = 31.7667